# <span id="page-0-6"></span>**Transition parent issue to another status**

## On this page

[Configuration steps](#page-0-0) | [Target issue\\*](#page-0-1) | [Mode\\*](#page-0-2) | [Delayed execution\\*](#page-0-3) | [Run as\\*](#page-0-4) | [Related examples](#page-0-5)

#### Use case

Transition the **parent issue** to the "**Open"** status.

# <span id="page-0-0"></span>Configuration steps

<span id="page-0-1"></span>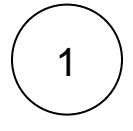

**Target issue\***

Select **Parent issue**.

The **parent** of the current issue will be transitioned.

<span id="page-0-2"></span>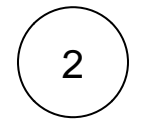

## **Mode\***

Select **Transition to status** and choose **Open** as the transition.

The **first possible transition** associated with the current and target issue status will be executed on the parent issue.

<span id="page-0-3"></span>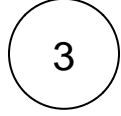

#### **Delayed execution\***

Set it to **500**.

Executing the post function will be delayed by **500 milliseconds**.

<span id="page-0-4"></span>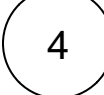

#### **Run as\***

Choose which **user\*** will be able to execute the post function. By default, it is set to the Current user.

The user must have all necessary permissions to execute the transition.

<span id="page-0-5"></span>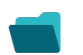

## Related examples

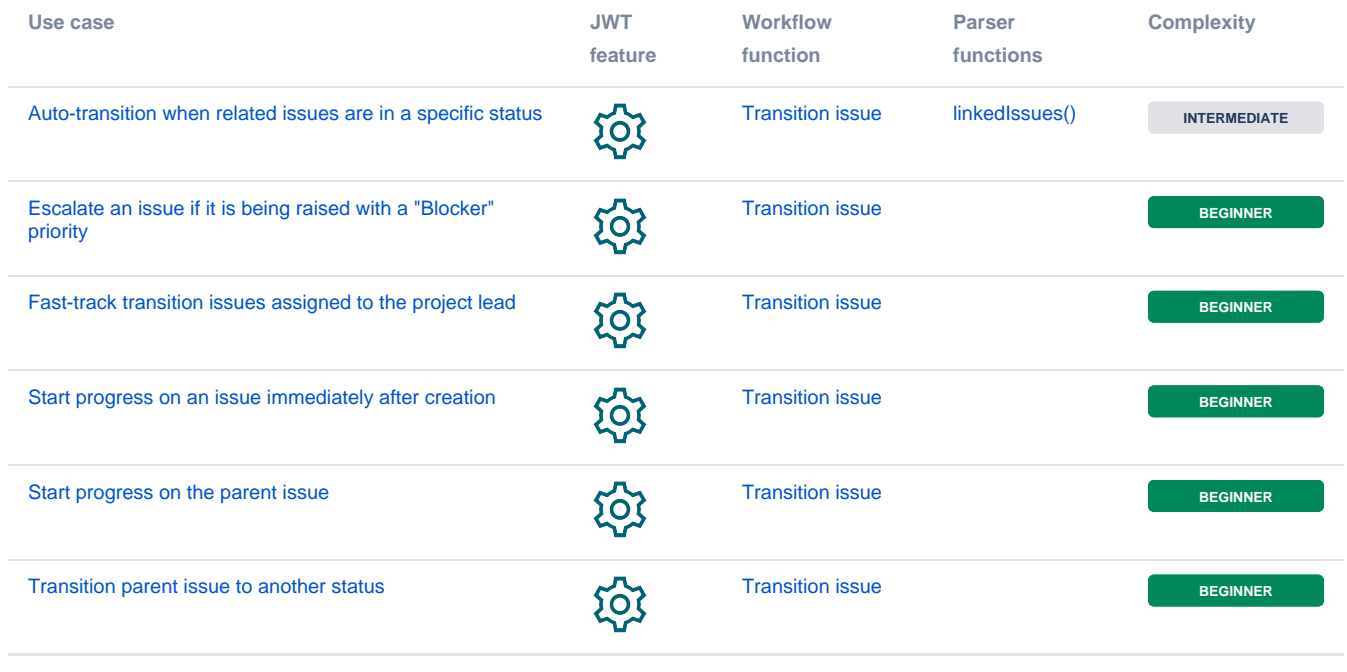

If you still have questions, feel free to refer to our [support](https://apps.decadis.net/display/DECADIS/Support) team.